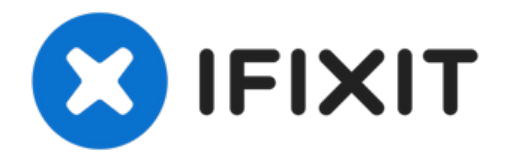

# **Reemplazo de la tarjeta Airport del iMac Intel 21.5" EMC 2389**

Usa esta guía para reemplazar una tarjeta...

Escrito por: Andrew Bookholt

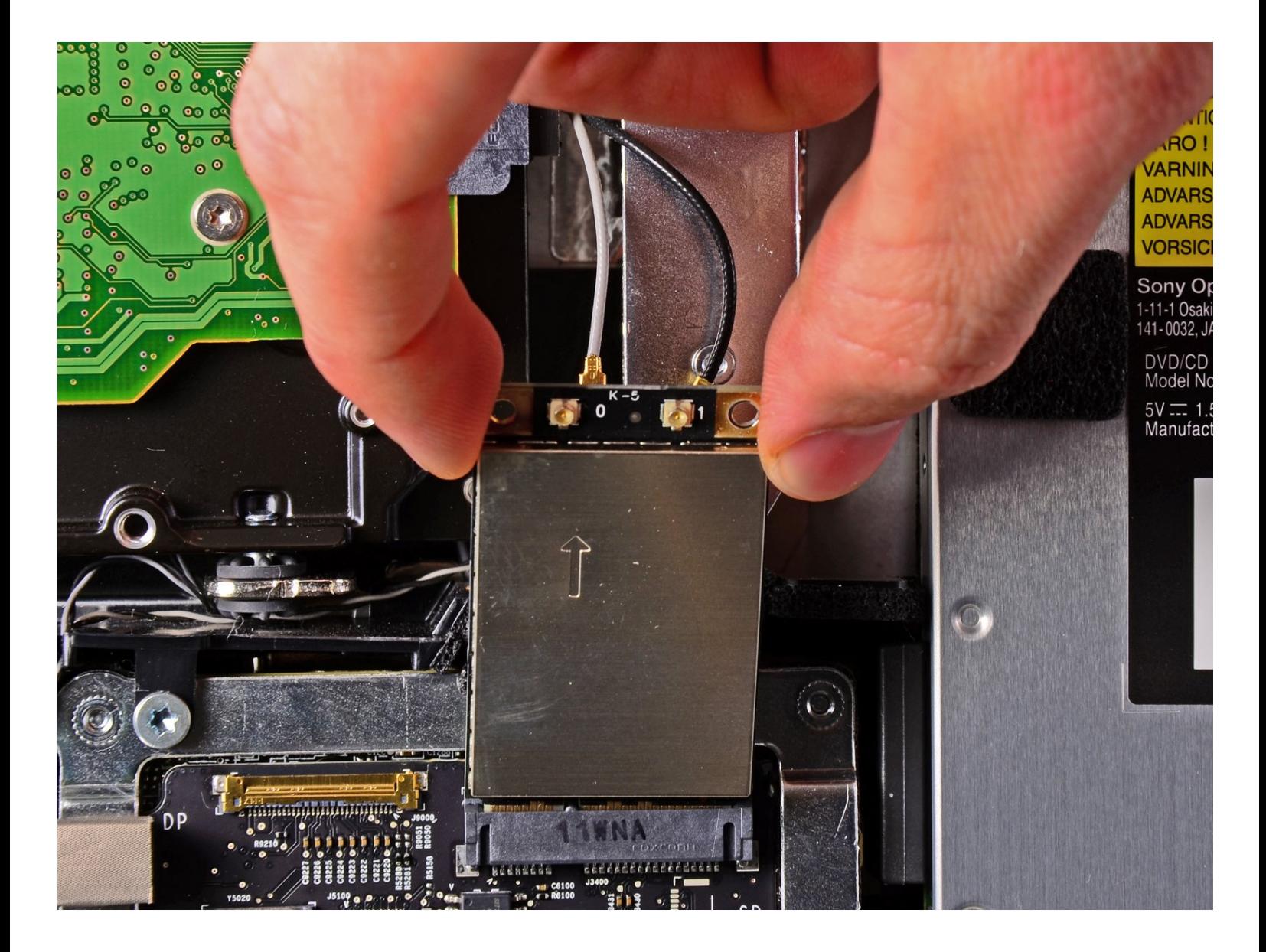

# **INTRODUCCIÓN**

Usa esta guía para reemplazar una tarjeta AirPort dañada.

#### Ł **HERRAMIENTAS:**

[Ventouses](https://store.ifixit.fr/products/heavy-duty-suction-cups-pair) pour les gros travaux (lot de 2) (1) Spudger (spatule [antistatique\)](https://store.ifixit.fr/products/spudger) (1) [Tournevis](https://store.ifixit.fr/products/tr10-torx-security-screwdriver) Torx Security TR10 (1) [Tournevis](https://store.ifixit.fr/products/t6-torx-screwdriver) Torx T6 (1)

#### **Paso 1 — Panel de Vidrio**

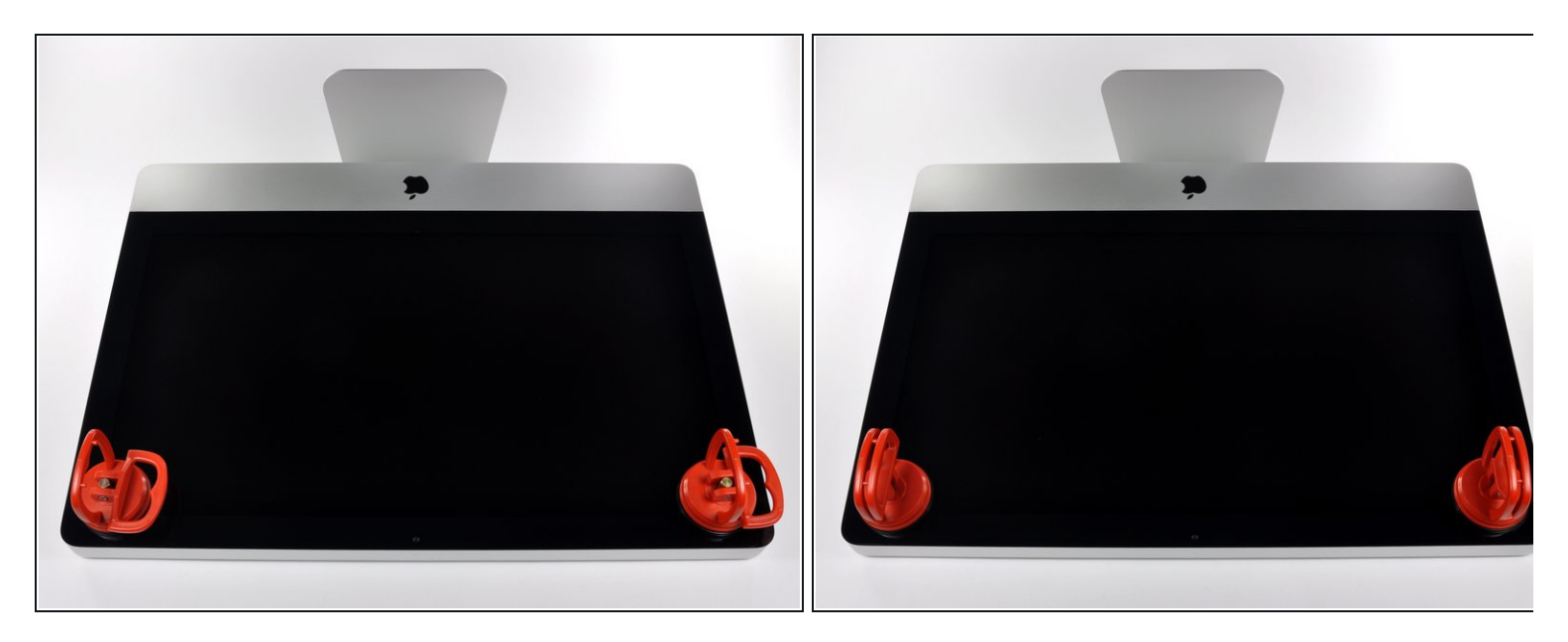

 $\omega$  Antes de empezar, desconecte su iMac y recuestela sobre una superficie suave.

- Adhiera una ventosa en los 2 angulos superiores del panel de vidrio.
- $\widehat{u}$  Para pegar las ventosas primero posicione sus manijas paralelas al borde del panel de vidrio. Presione suavemente las ventosas contra el vidrio y gire las manijas de vacio hacia el panel de vidrio.
- $\bullet~$  Si sus ventosas no se pegan, limpie la superficie del vidrio y la goma de sus ventosas con un solvente liviano.
- Insertar traducción aquí
- Insertar traducción aquí

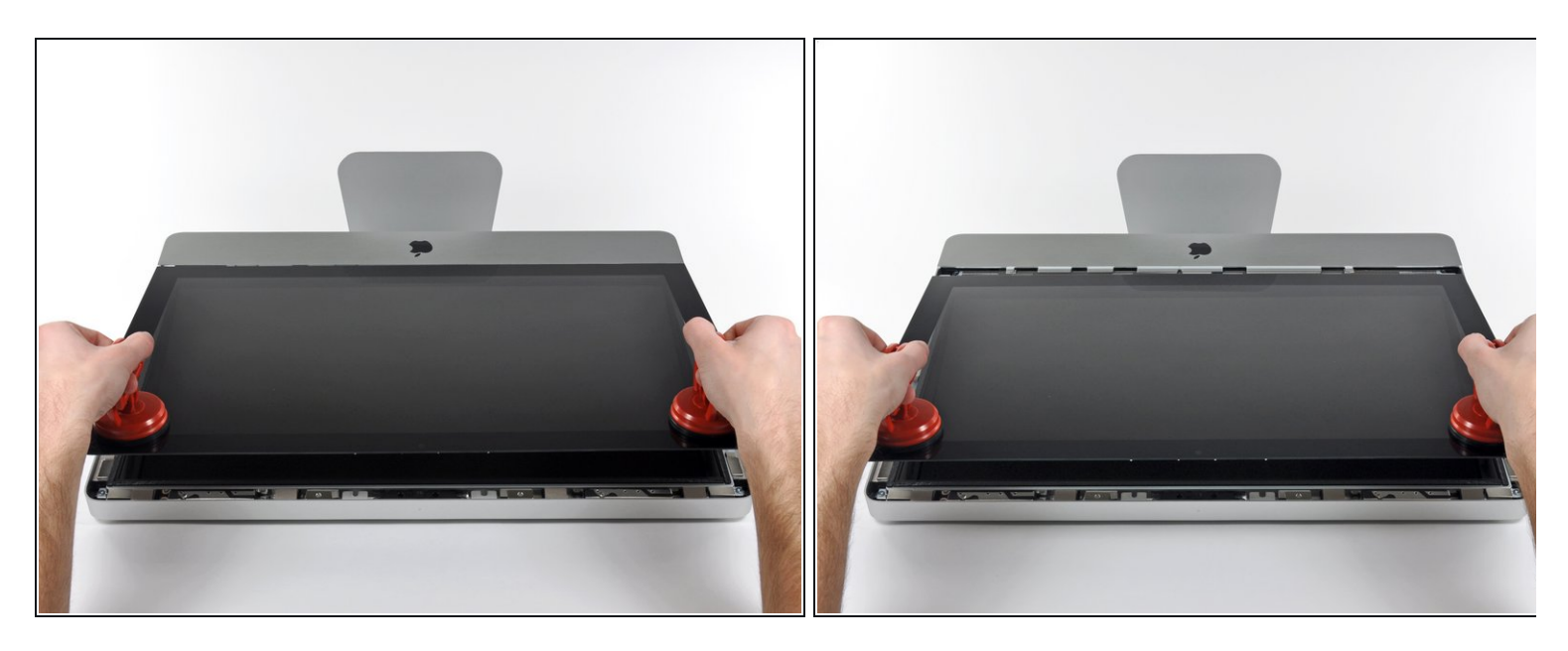

- Tire despacio el panel de vidrio perpendicular a la cara del LCD con cuidado ya que hay pestañas de metal en la parte inferior del panel de vidrio.
- $\bullet~$  Remueva el panel de vidrio hacia arriba sacando cuidadosamente las pestañas de acero y coloque sobre una superficie limpia.
- Durante la reinstalación, asegurese que la cara interior del panel de vidrio esta perfectamente limpia y que no haya quedado suciedad ni impresiones de dedos sobre el LCD ya que seria visibles al encender el iMac.

#### **Paso 3 — Pantalla**

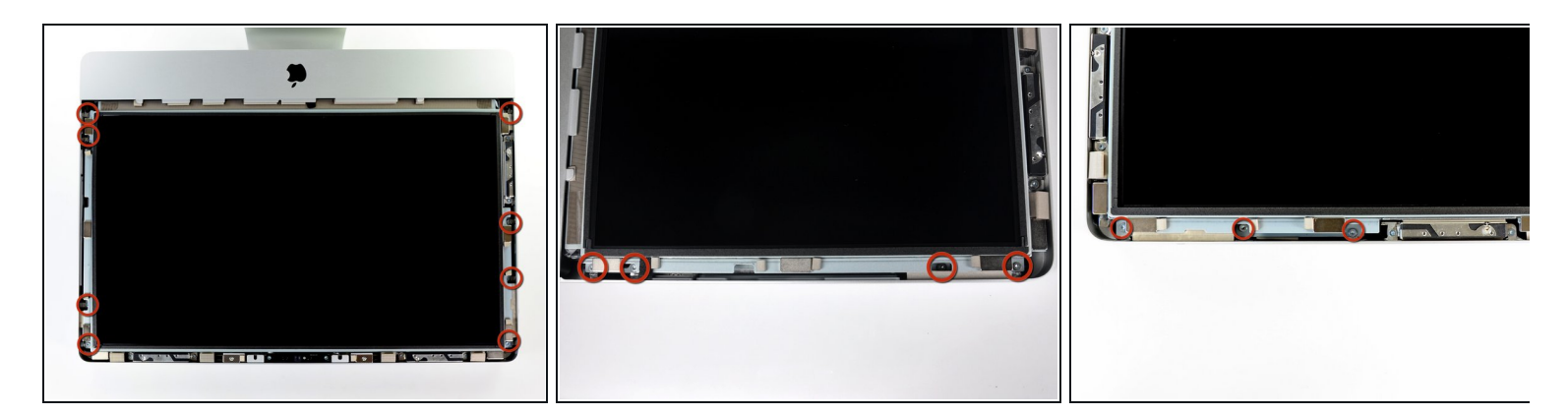

- Remueva los ocho tornillos de 8 mm T10 Torx que aseguran el display a la carcasa exterior.
- $(i)$  Las últimas dos fotos son imágenes detalladas de cada lado de la pantalla.

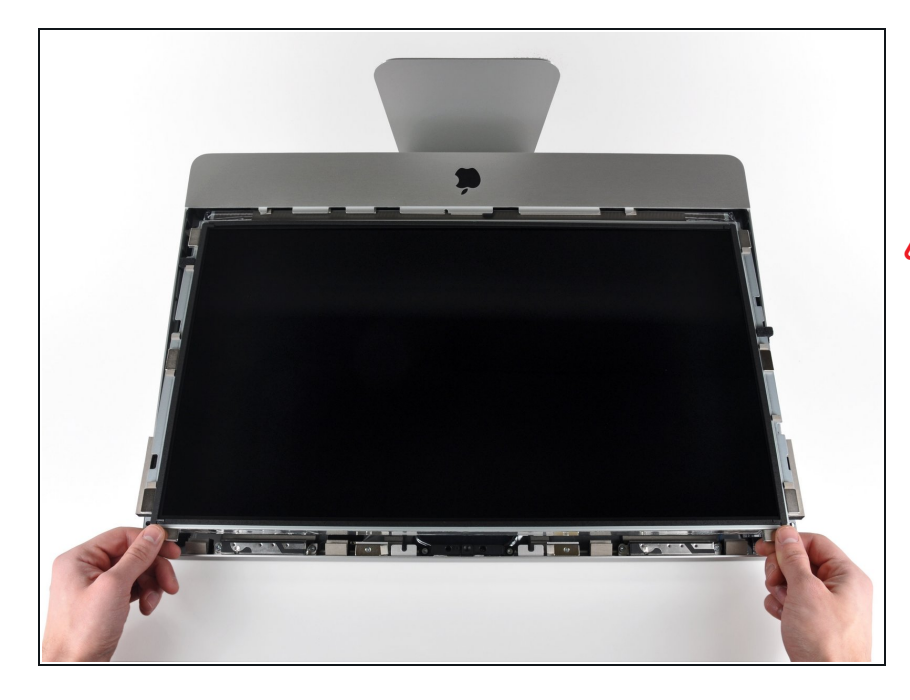

- De manera cuidadosa levanta el borde superior de la pantalla fuera de la carcasa exterior.  $\bullet$
- A No levantes mucho. Hay varios cables unidos de la pantalla a la tarjeta lógica.

### **Paso 5**

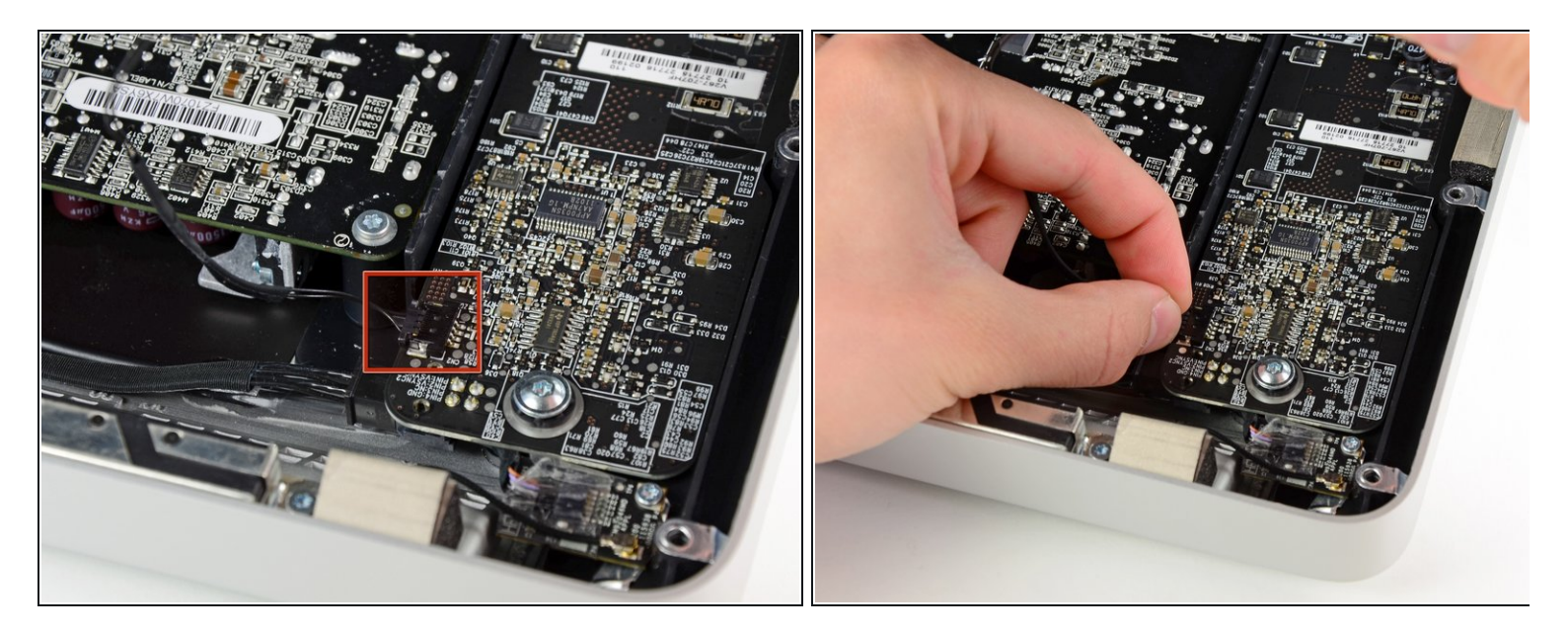

Saca el conector del cable de sincronización vertical de su enchufe en la placa de controladores LED, cerca de la esquina superior izquierda del iMac.

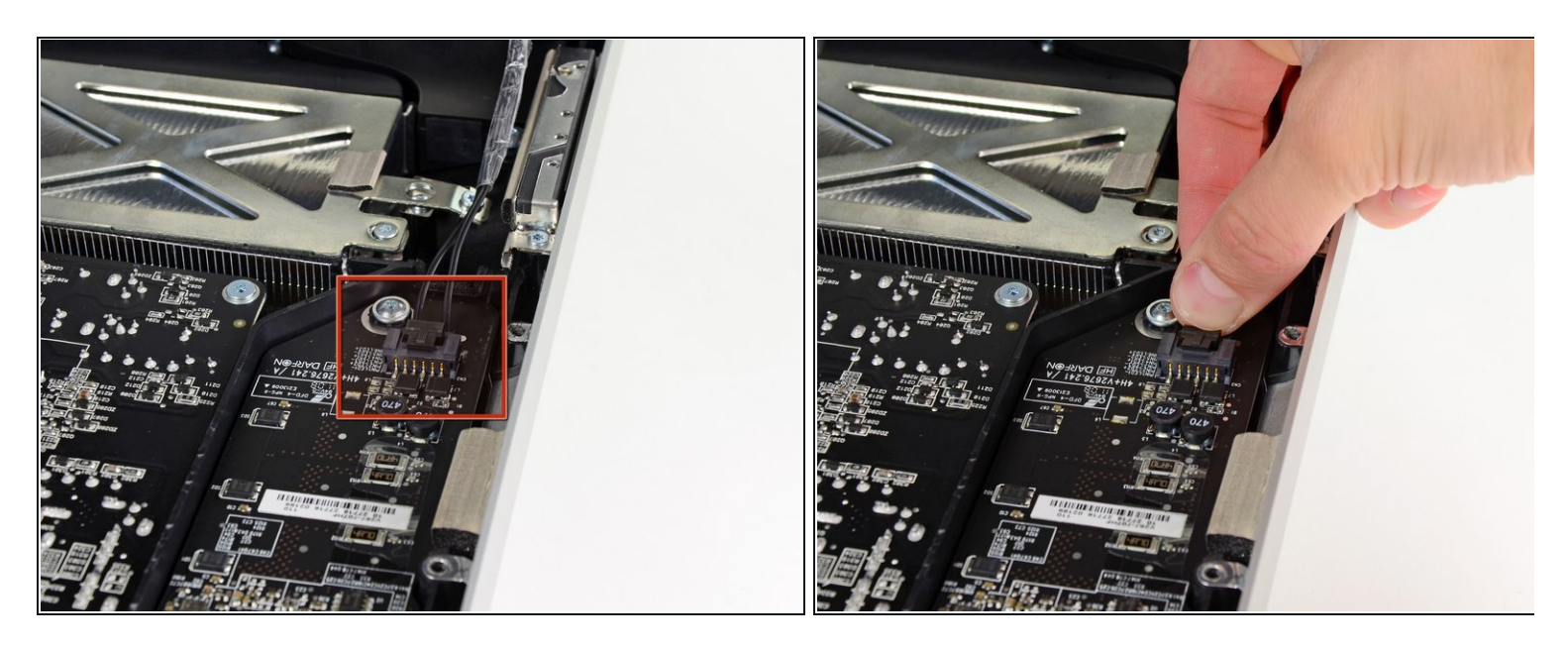

- Gira la pantalla fuera de la carcasa exterior lo suficiente para desconectar el cable de alimentación de la retroiluminación LED de la placa del controlador LED.
- $\widehat{u}$  Desconecta el cable de alimentación de la retroiluminación LED presionando el mecanismo de bloqueo mientras tiras del conector para sacarlo de su zócalo (hacia el borde inferior del iMac).

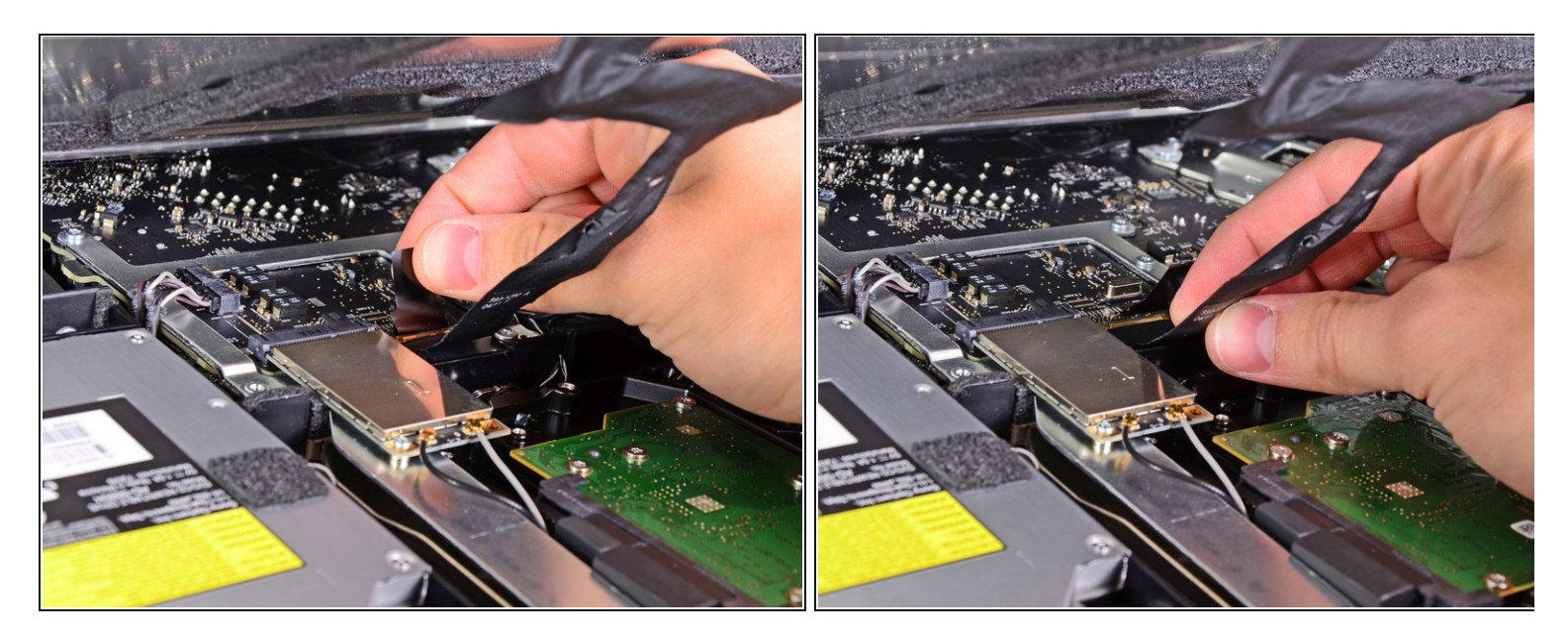

- $\bigwedge$  El enchufe del cable de datos de la pantalla tiene un bloqueo de alambre. Desengancha el bloqueo del enchufe girando la lengüeta de plástico para que apunte hacia arriba. (No es una lengüeta de extracción).
- Saca el cable de datos de la pantalla de su zócalo en la placa lógica.
	- No levantes el cable de datos de la pantalla, ya que su enchufe es muy frágil. Tira del cable paralelo a la cara de la placa lógica.

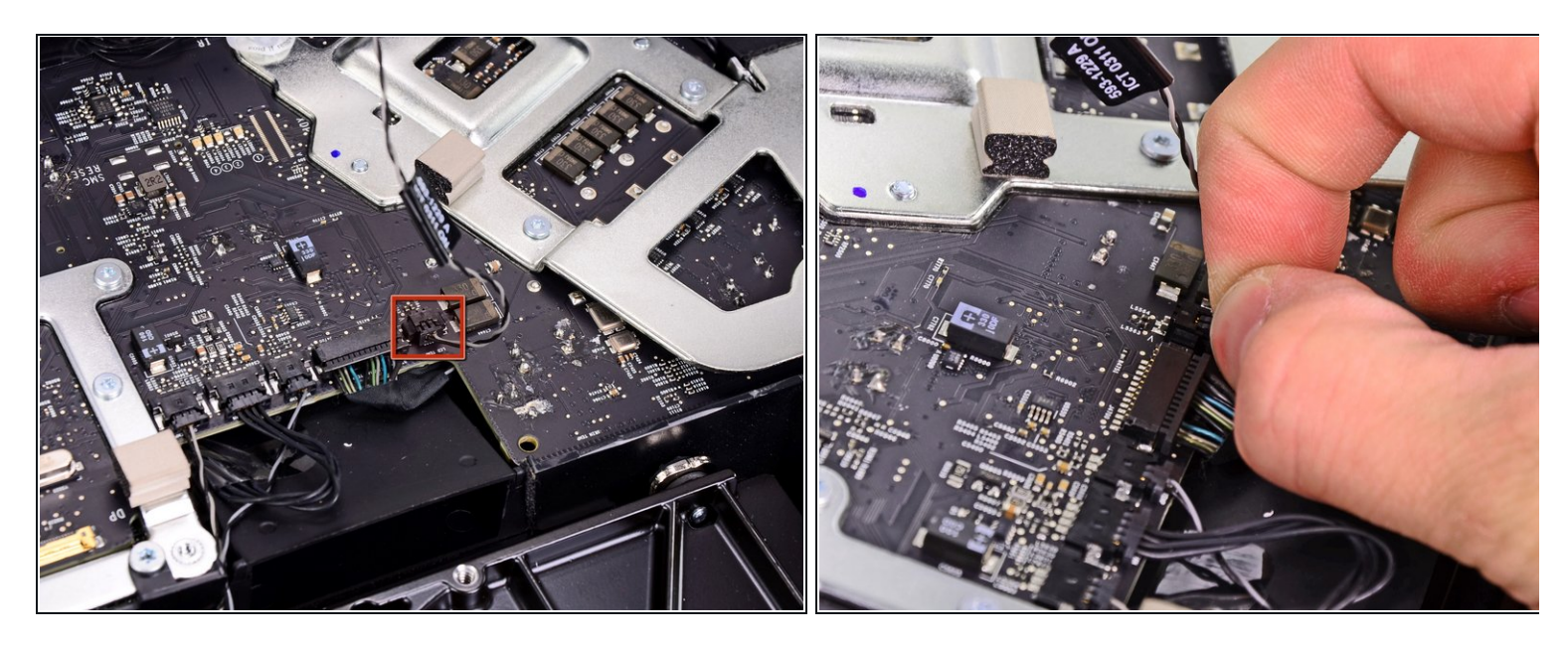

- Desconecta el conector del cable del sensor térmico LCD de su zócalo en la placa lógica.
- $\hat{u}$  Si tu ventilador gira a toda velocidad después de completarse, verifica esta conexión o el cable del sensor térmico del disco duro.

### **Paso 9**

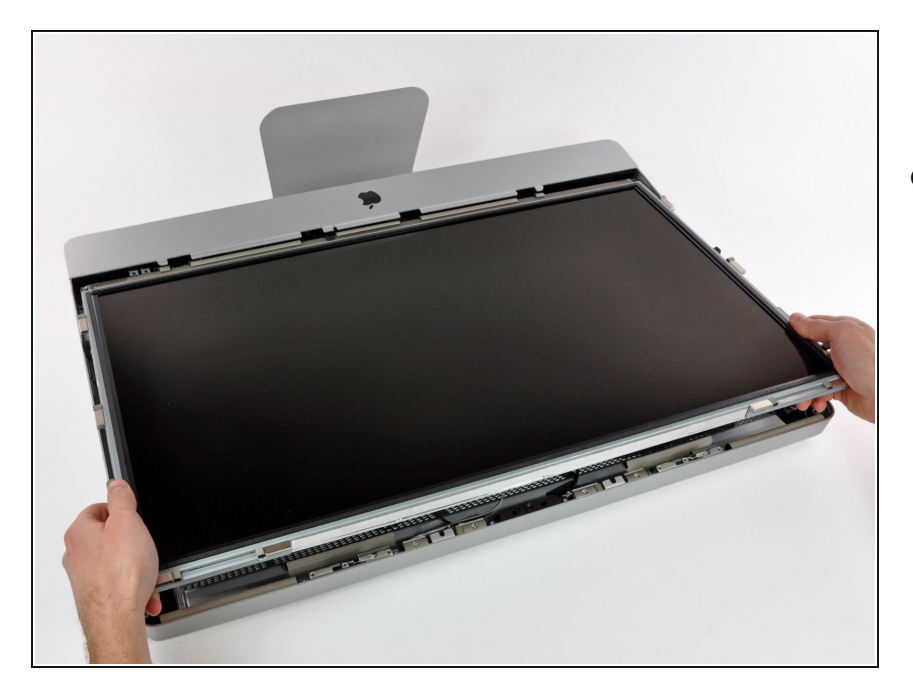

Tira con cuidado de la pantalla hacia el borde superior de su iMac y sácala de la carcasa exterior, prestando atención a los cables que puedan quedar atrapados.  $\bullet$ 

#### **Paso 10 — Tarjeta Airport**

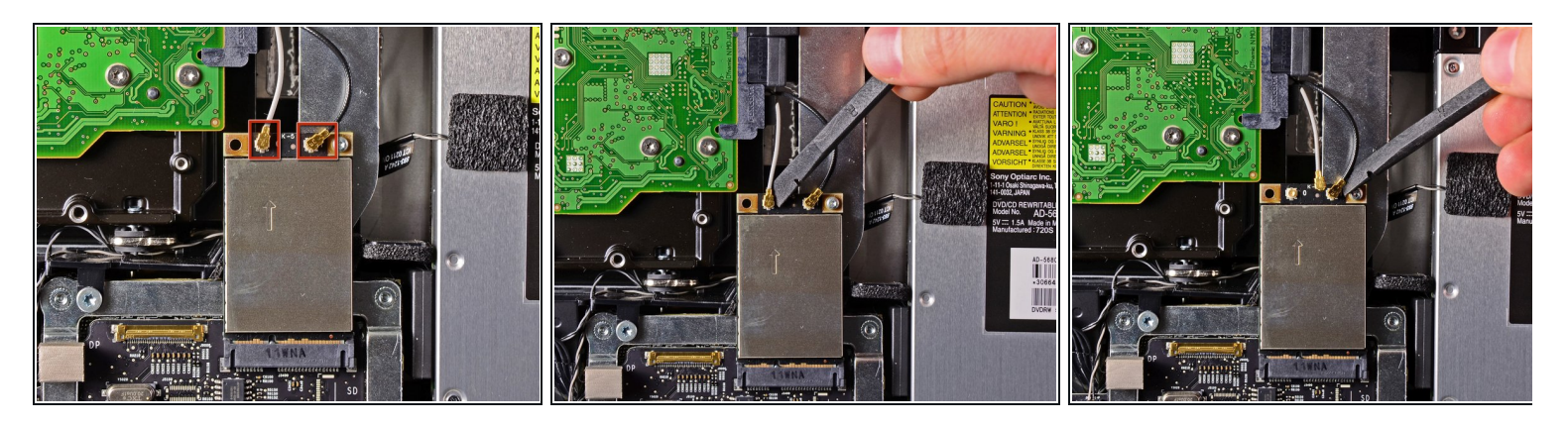

- Usa el extremo plano de un spudger para levantar ambos conectores del cable de antena AirPort de sus zócalos en la tarjeta AirPort.
- Durante el montaje, conecta la antena gris al enchufe de la izquierda y la antena negra al enchufe de la derecha.

#### **Paso 11**

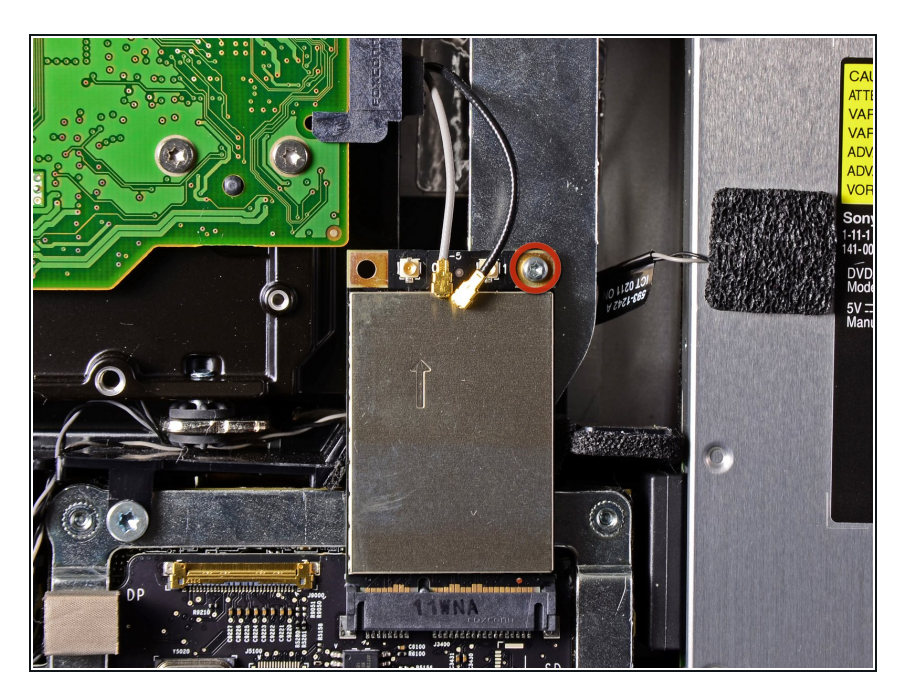

Retira el único tornillo Torx T6 de 5,3 mm que sujeta la tarjeta AirPort a su zócalo.  $\bullet$ 

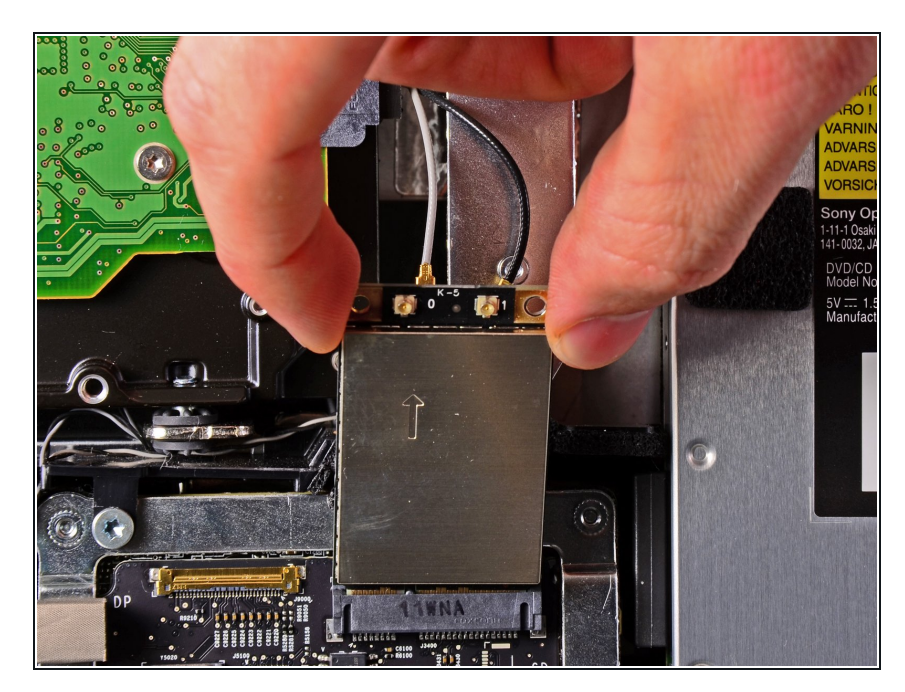

Extrae la tarjeta AirPort de su zócalo y extráela del iMac.

Para volver a armar tu dispositivo, sigue estas instrucciones en orden inverso.